秋山製作所

# RS-232C Monitor and Analyzer (Model: AKM-RSM-100) 固定データ連続送信機能 ~連続送信データファイル方式 詳細説明書~

Version 4.13.0.0

# 目次

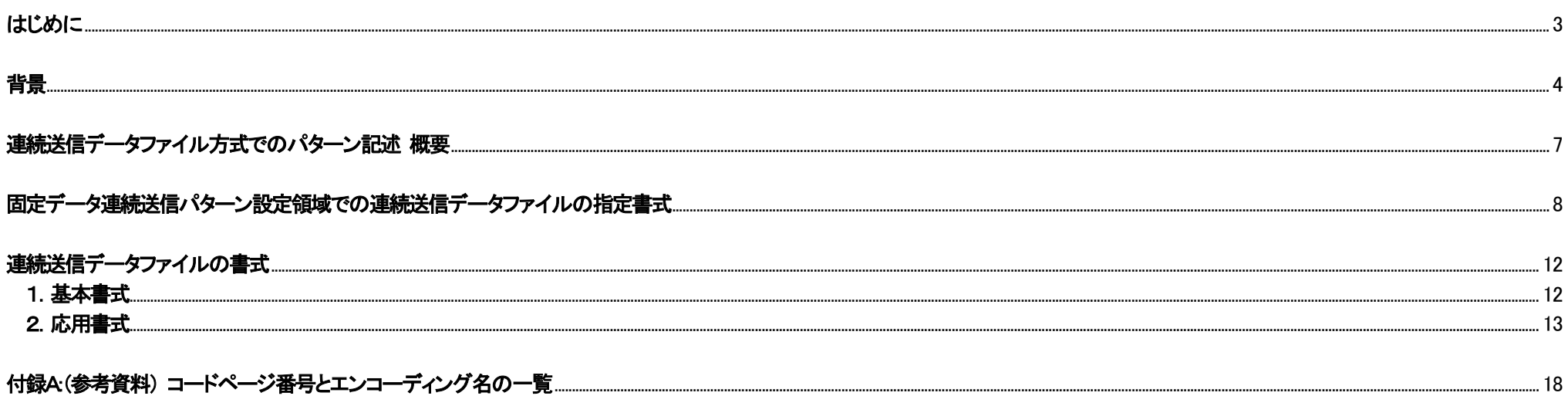

# <span id="page-2-0"></span>はじめに

本資料は、RS-232C Monitor and Analyzer (Model: AKM-RSM-100) の固定データ連続送信機能に、Version 4.4.0.0 で新たに追加された「連続送信データファイル方式」に関する 記述書式の詳細説明書です。

### 【登録商標】

■ Windows は米国 Microsoft Corporation の米国およびその他の国における登録商標です。

■ その他、このマニュアルに記載されている会社名、商品名は、各社の登録商標または商標です。

<span id="page-3-0"></span>固定データ連続送信機能は、あらかじめ設定しておいた固定データ連続送信パターンに従って、DCE 装置 (または DTE 装置) へ固定のデータパターンを送信し続ける機能です。 この固定データ連続送信機能について、これまでに、下記のようなご要望をいただいておりました。

ご要望 (a) : 固定データ連続送信パターンのパターン数が足りない

ご要望 (b) : 固定データ連続送信機能を実行中に、固定データ連続送信パターンを書き換えたい (機能を止めずに別のデータパターンを送信したい)

このため、Version 4.4.0.0 で、これまでの固定データ連続送信機能に新たな方式を組み込みました。 それが 「連続送信データファイル方式」 です。

連続送信データファイル方式で想定している固定データ連続送信機能の動作は、次の通りです。

(1) 固定データ連続送信パターンとして、固定データ連続送信パターンが複数 (最大1,000 パターン) 記述されているデータファイル名を指定できるようにすることで、 AKM-RSM-100 上で設定可能な最大パターン数 (最大 128 パターン) はそのままで、実質的に最大 128,000 パターンまで拡張することができ、ご要望 (a) のパターン数 不足を解消します。

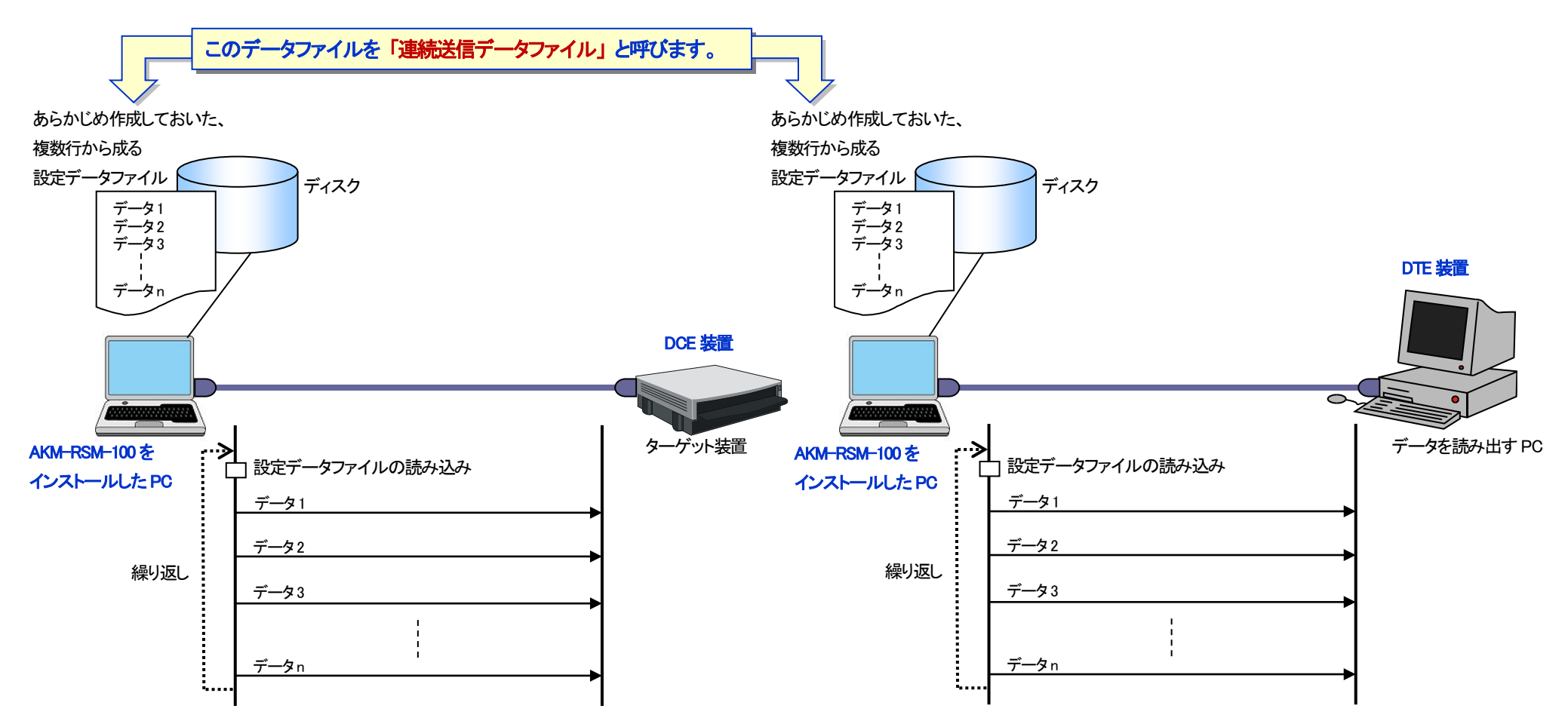

(2) 固定データ連続送信機能を実行中に、連続送信データファイルを書き換えられるようにすることで、固定データ連続送信機能を止めずに別のデータパターンが送信できる ようになり、ご要望 (b) を解決します。

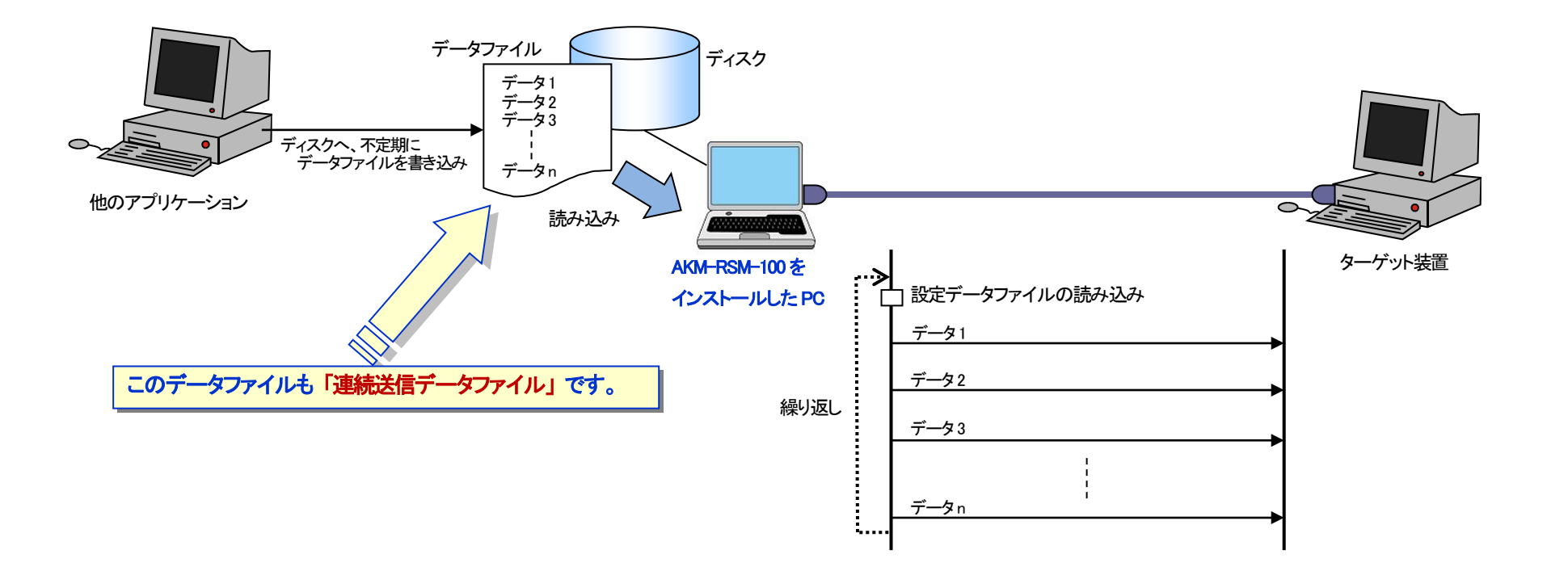

# <span id="page-6-0"></span>連続送信データファイル方式でのパターン記述 概要

固定データ連続送信機能の一般的な使用方法は、「ユーザーズマニュアル」 の第4 章の 「固定データ連続送信機能」 を参照してください。

連続送信データファイル方式でも、「固定データ連続送信パターン」 の設定を行います。

固定データ連続送信機能において、「固定データ連続送信パターン」 では、次の 4 種類のパターンデータの記述が使えます。

- (1) 16 進数2 桁で 1 バイトを表すデータ
- (2) 信号線状態変化
- (3) BCC コード設定 (※ Version 4.6.0.0~)
- (4) 連続送信データファイル

連続送信データファイル方式は、「固定データ連続送信パターン」 で (4) の連続送信データファイルを使用する方式を意味します。

以下、「固定データ連続送信パターン」 での連続送信データファイルの記述に関して詳細に解説します。

# <span id="page-7-0"></span>固定データ連続送信パターン設定領域での連続送信データファイルの指定書式

連続送信データファイル名は、固定データ連続送信パターンの設定領域に、次のいずれかの書式で記述します。

#### 書式1: (ファイル名 (フルパス))

例) C:\FixedData\Data\FixedDataFile001.txt

ごく一般的な連続送信データファイルの指定方法です。

#### 書式2: (ファイル名 (フルパス)) 〈〈〈エンコードタイプ〉〉〉

 $\langle \overline{A} \overline{B} \rangle$  C:\FixedData\Data\File002.txt  $\langle \langle \langle \overline{B} \overline{B} \rangle \rangle \rangle$ 

#### ↑ n 個の半角スペース (または 改行コード (注2)) ※ n は 1 以上

連続送信データファイルのコメントで、特殊な文字 (環境依存文字: 「鷗」 など) を使用する場合にはエンコードタイプを指定します。

#### 書式3: (ファイル名 (フルパス))〈〈〈エンコードタイプ〉〉〉 (デフォルト送信データパターン)

- $\sqrt{4}$  G:\FixedData\Data\FixedDataFile002.txt  $\langle\langle\langle\mu|f-8\rangle\rangle\rangle$  57 41 49 54 21.
- 例) C:\FixedData\Data\FixedDataFile002.txt <<<utf-8>>> NOP

↑ ↑ n 個の半角スペース (または 改行コード (注2)) ※ n は 1 以上

デフォルト送信データパターンには、固定データ連続送信機能を実行時または実行中に、連続送信データファイルが見つからなかった場合 (または、連続送信 データファイルが読み込めなかった場合) 、デフォルトデータとして使用される送信データパターンを設定することができます。

デフォルト送信データパターンには、固定データ連続送信パターンのデータ列を記述するか、「NOP」 を記述します。

デフォルト送信データハーンに固定データ連続送信パターンのデータ列が記述されている場合、連続送信データファイルが見つからなかった場合や、連続送信 データファイルが読み込めなかった場合、デフォルト送信データパターンに従ったデータ列を送信して固定データ連続送信の動作を継続します。

「NOP」 は、連続送信データファイルが見つからなかった場合や、連続送信データファイルが読み込めなかった場合でも、固定データ連続送信の動作を継続する ことを意味します。

- (注1) デフォルト送信データパターンを使用する場合、エンコードタイプを省略することはできません。
- (注2) 改行コードは、[行編集] 画面での編集時のみ使用できます。 (改行コードは、[CR] + [LF] です。)
- (注3) ファイル名とエンコードタイプには、それぞれの途中で、改行コードを挿入してはいけません。
- · 書式1の場合、エンコードタイプは S-JIS (shift\_jis) になります。
- ・ ファイル名のファイル拡張子は、何でも構いません。
- ・ エンコードタイプ以外に、エンコーディング名、またはコードページ番号が指定できます。 例えば、<<<S-JIS>>> と <<<shift\_jis>>> と <<<932>>> は、同じ意味になります。
- ・ インストールされている OS により、例えば次のようなエンコードタイプ,エンコーディング名,コードページ番号を指定することができます。 ※ その他、使用可能なエンコーディング名とコードページ番号は、AKM-RSM-100 の「コードページ番号一覧」で確認することができます。 (Version 4.6.0.0 ~)

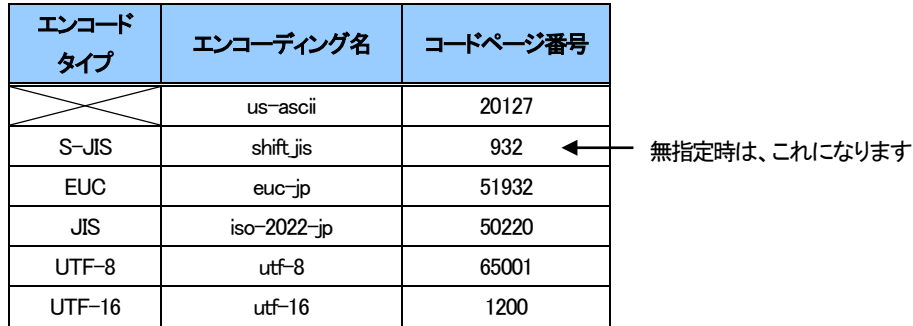

- ・ 連続送信データファイルのテキストタイプにより、適宜エンコードタイプ (,エンコーディング名,およびコードページ番号) を指定してください。
- ・ デフォルト送信データパターンには、固定データ連続送信機能を実行時または実行中に、連続送信データファイルが見つからなかった場合 (または、連続送信 データファイルが読み込めなかった場合) に、デフォルトデータとして使用される送信データパターンを設定します。
- ・ デフォルト送信データパターンで使用できるパターンデータの種類は、固定データ連続送信機能の固定データ連続送信パターンと同じです。 (次の 3 種類が使えます。連続送信データファイル名は記述できません。)
	- (1) 16 進数2 桁で 1 バイトを表すデータ
	- (2) 信号線状態変化
	- (3) BCC コード設定 (※ Version 4.6.0.0~)

・ デフォルト送信データパターンの最大長は、固定データ連続送信機能の固定データ連続送信パターンと同じ (2,048 バイト相当) です。

#### ・ デフォルト送信データパターンの設定による固定データ連続送信機能の動作は、次の通りです。

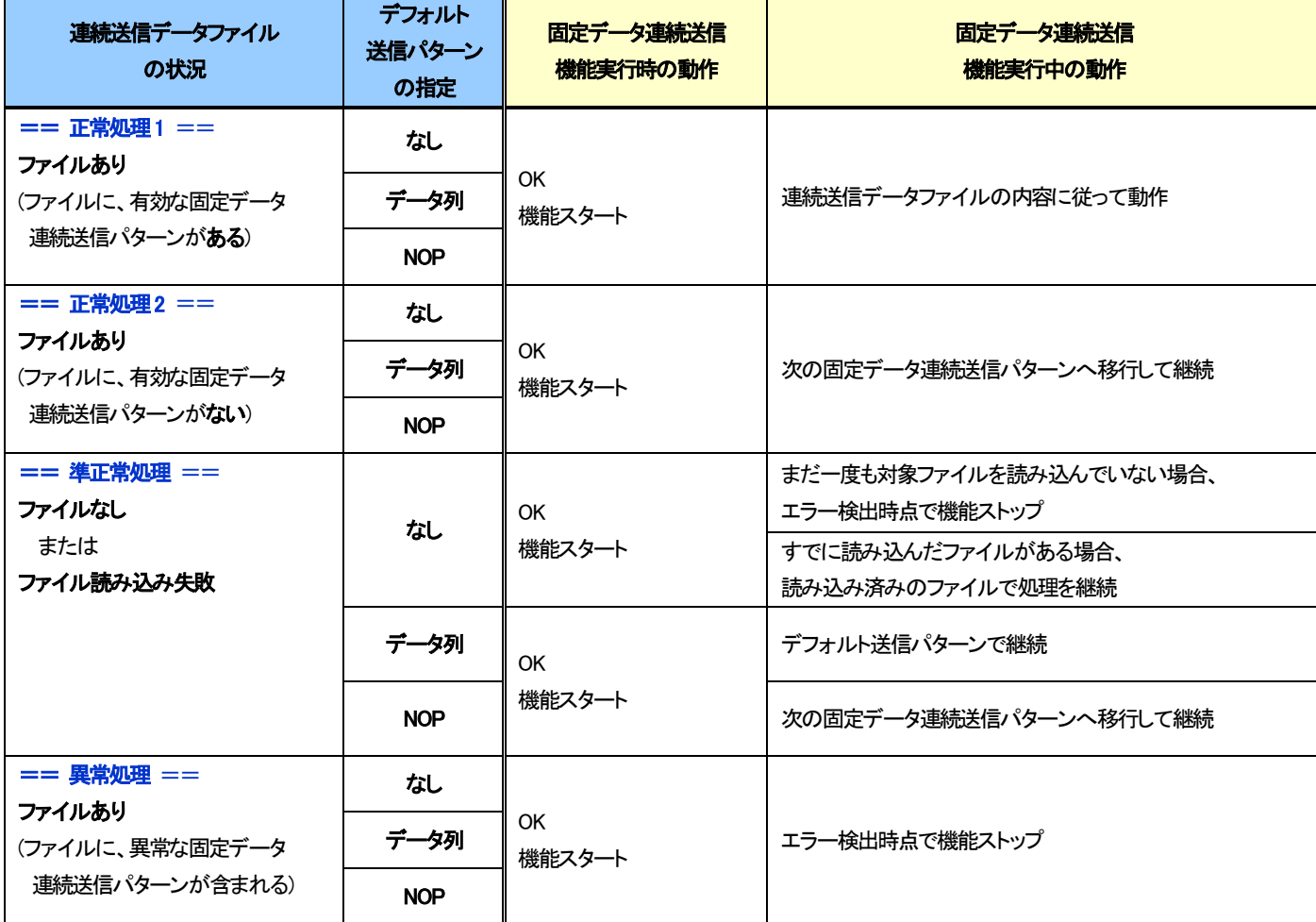

#### 固定データ連続送信パターン設定領域での連続送信データファイルの指定書式

連続送信データファイル方式での固定データ連続送信パターンの設定イメージは、次の通りです。 ※ 「行編集画面の入力イメージ」 は、3 種類とも、同じ内容を意味しています。

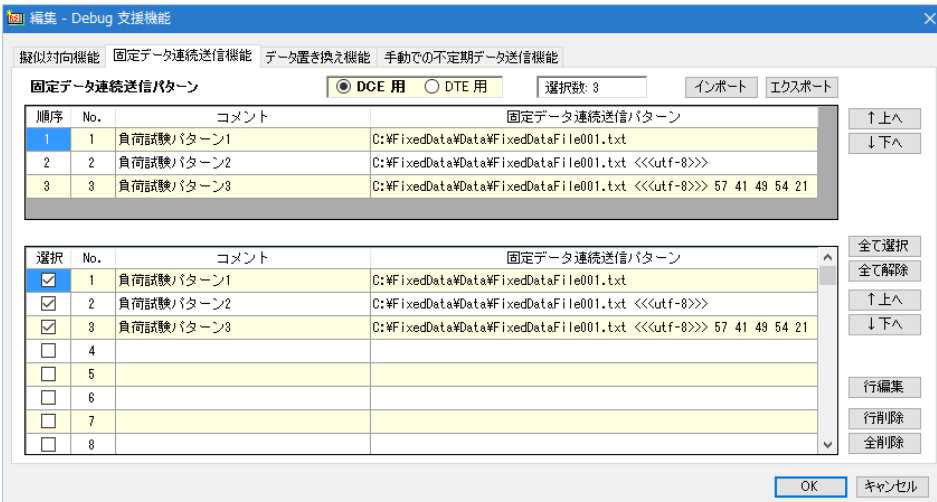

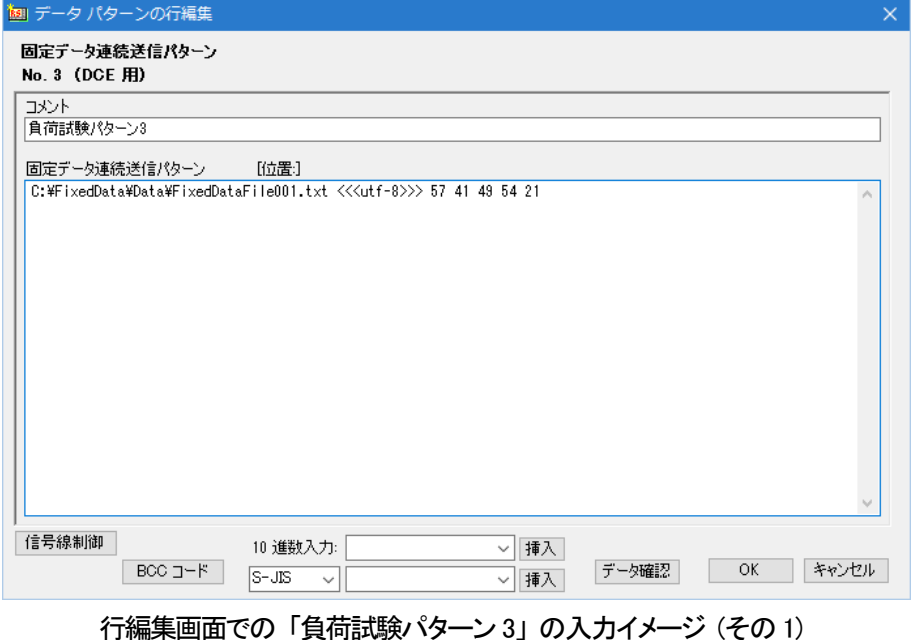

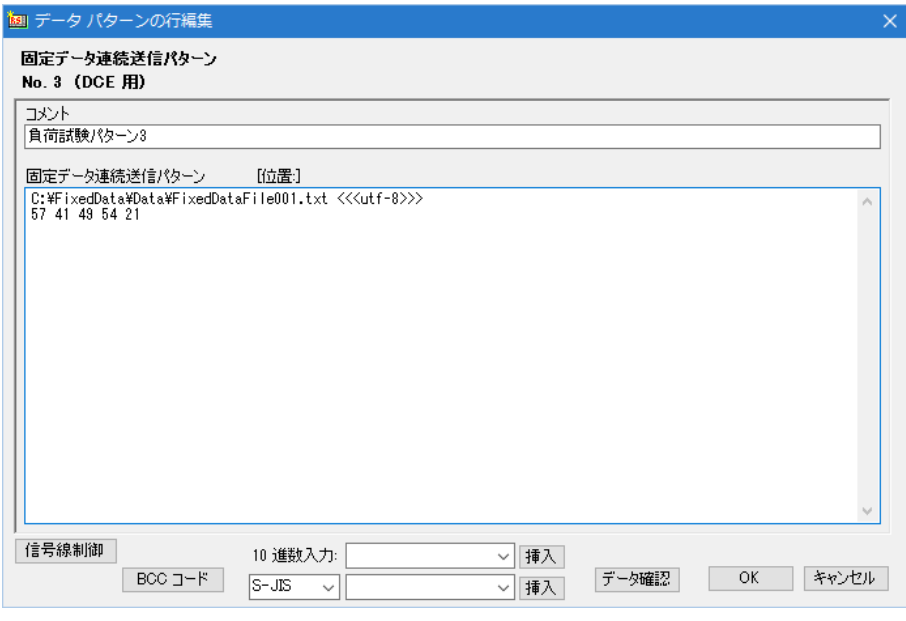

#### データパターンの確認と編集画面イメージ それにはなる インスコン お願い 行編集画面での 「負荷試験パターン 3」 の入力イメージ (その 2)

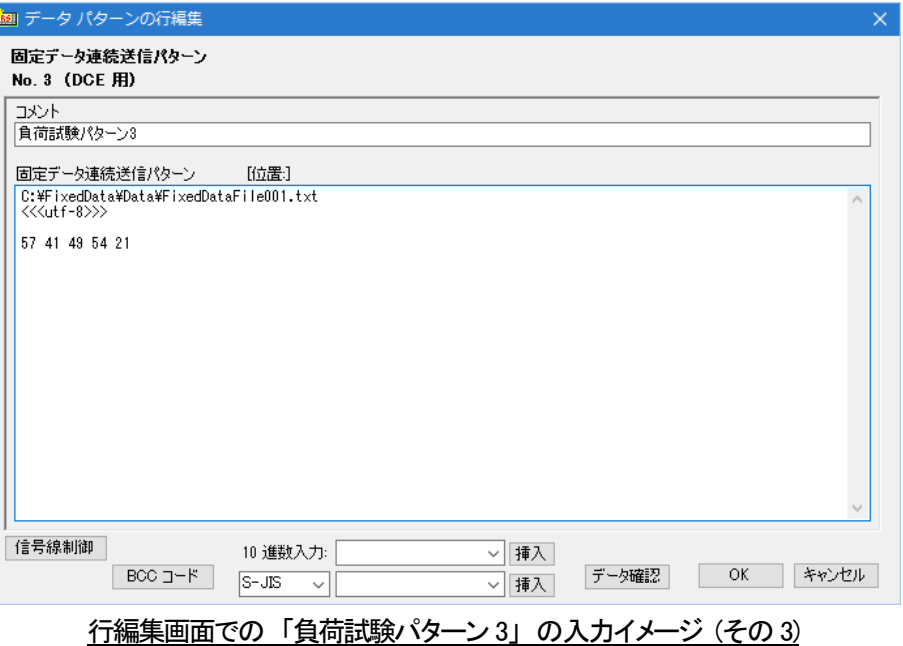

## <span id="page-11-0"></span>連続送信データファイルの書式

#### <span id="page-11-1"></span>1.基本書式

連続送信データファイルは、テキストデータファイルです。 RS-232C Monitor and Analyzer (Model: AKM-RSM-100) には、連続送信データファイルを作成する機能がありません。 Windows のメモ帳や、市販のエディターを使って作成してください。 連続送信データファイルに記述するデータ行は、下記のどちらかの書式でなければいけません。

書式1: (固定データ連続送信パターン) [CR][LF]

書式2: (コメント)[TAB](固定データ連続送信パターン) [CR][LF]

 $\uparrow$  $[TAB]$  × n  $\otimes$  n = 1 以上

- ・ コメントは、最大64 文字です。
- ・ 固定データ連続送信パターンは、1 バイトを表すデータを半角スペースで区切ったデータ列で表現します。

・固定データ連続送信パターンの 1 バイトを表すデータ列の区切りには、複数の半角スペースを使うことができます。

・固定データ連続送信パターンで使用できるパターンデータの種類は、次の 3 種類です。

- (1) 16 進数2 桁で 1 バイトを表すデータ
- (2) 信号線状態変化
- (3) BCC コード設定 (※ Version 4.6.0.0~)

・固定データ連続送信パターンの最大長は、2,048 バイト相当です。

- ・ 1 データ行には、コメントと固定データ連続送信パターンの間に入れる [TAB] 以外、[TAB] を入れてはいけません。
- ・ データ行の先頭には、スペース (全角,半角) を入れてはいけません。 (別の意味を持ってしまいます) (応用書式の (1) を参照)

・ データ行の先頭には、[TAB] を入れてはいけません。 (別の意味を持ってしまいます) (応用書式の (2) を参照)

#### <span id="page-12-0"></span>2.応用書式

上述の 「基本書式」 の条件の下、テキスト行として、テキスト ファイルの見やすさや、特殊用途のために、以下の応用書式の使用が可能です。

 (1) 先頭がスペース (全角,半角) の場合、前の行の続きとして扱われます。(テキスト ファイルの見やすさのため) 先頭がスペース (全角,半角) であるという条件を満たせば、その後ろに複数のスペース (全角,半角) を入れることも可能です。

例)

 1 データ行を3 テキスト行で表現[TAB]00 01 02 03 04 05 06 07 08 09 0a 0b 0c 0d 0e 0f[CR][LF] [Space][Space] ・・・・・・[Space]10 11 12 13 14 15 16 17 18 19 1a 1b 1c 1d 1e 1f[CR][LF] [Space][Space] ・・・・・・[Space]20 21 22 23 24 25 26 27 28 29 2a 2b 2c 2d 2e 2f[CR][LF] 1データ行を4テキスト行で表現[TAB][CR][LF]  $[Space]$ [Space]  $\cdots$   $\cdots$   $[Space]$ [Space]00 01 02 03 04 05 06 07 08 09 0a 0b 0c 0d 0e 0f $[CR]$ [LF] [Space][Space] ・・・・・・[Space]10 11 12 13 14 15 16 17 18 19 1a 1b 1c 1d 1e 1f[CR][LF] [Space][Space] ・・・・・・[Space]20 21 22 23 24 25 26 27 28 29 2a 2b 2c 2d 2e 2f[CR][LF]

上記のテキスト 7 行は、次の2 データ行と同等に扱われます。

 1 データ行を3 テキスト行で表現[TAB]00 01 02 03 04 05 06 07 08 09 0a 0b 0c 0d 0e 0f ・・・・・・ 23 24 25 26 27 28 29 2a 2b 2c 2d 2e 2f[CR][LF] 1 データ行を4 テキスト行で表現[TAB]00 01 02 03 04 05 06 07 08 09 0a 0b 0c 0d 0e 0f ・・・・・・ 23 24 25 26 27 28 29 2a 2b 2c 2d 2e 2f[CR][LF]

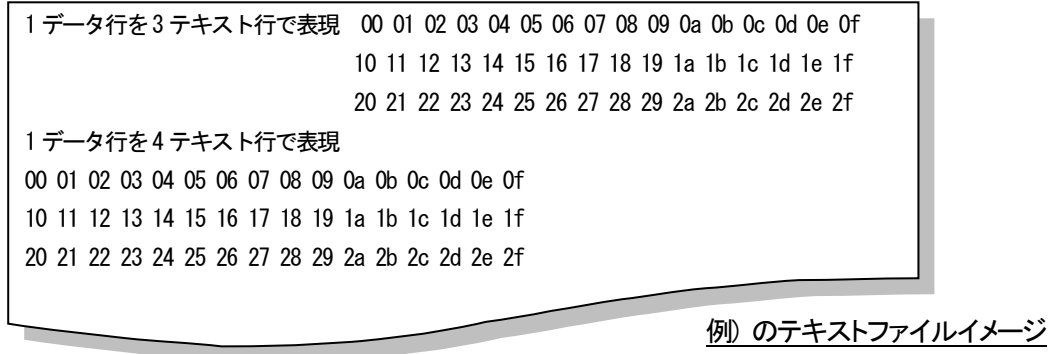

 (2) 先頭が [TAB] の場合、そのデータ行を一時的に使用しないようにするという意味になります。 先頭が [TAB] であるという条件を満たせば、実際の固定データ連続送信には固定データ連続送信パターンとして使用されないので、以降、何が書いてあっても (書いて いなくても) エラーにはなりません。 (一時的に使用しないようにするという用途以外にも、コメント行としても使えます。)

例)

第1 データ [TAB]00 01 02 03 04 05 06 07 08 09 0a 0b 0c 0d 0e 0f [CR] [LF] [TAB]第2 データ[TAB]10 11 12 13 14 15 16 17 18 19 1a 1b 1c 1d 1e 1f[CR][LF] 第3データ[TAB]20 21 22 23 24 25 26 27 28 29 2a 2b 2c 2d 2e 2f[CR][LF]

上記テキスト 3 行は、次の 2 データ行と同等に扱われます。(第2 データが一時的に無効になるので)

第1 データ [TAB]00 01 02 03 04 05 06 07 08 09 0a 0b 0c 0d 0e 0f [CR] [LF] 第3 データ [TAB]20 21 22 23 24 25 26 27 28 29 2a 2b 2c 2d 2e 2f [CR] [LF]

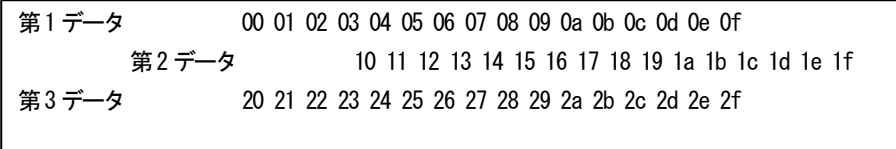

例) のテキストファイルイメージ

(3) 先頭が [CR][LF] の行は、データが無いものと判断し、固定データ連続送信パターン抽出時の処理が完全にスキップされます。(テキスト ファイルの見やすさのため)

例1)

第1 データ[TAB]00 01 02 03 04 05 06 07 08 09 0a 0b 0c 0d 0e 0f[CR][LF]

[CR][LF]

第2 データ [TAB]10 11 12 13 14 15 16 17 18 19 1a 1b 1c 1d 1e 1f [CR] [LF]

[CR][LF]

第3 データ[TAB]20 21 22 23 24 25 26 27 28 29 2a 2b 2c 2d 2e 2f[CR][LF]

上記テキスト 5 行は、次の 3 行データが連続で設定されているのと同等に扱われます。

第1データ[TAB]00 01 02 03 04 05 06 07 08 09 0a 0b 0c 0d 0e 0f[CR][LF] 第2データ[TAB]10 11 12 13 14 15 16 17 18 19 1a 1b 1c 1d 1e 1f[CR][LF] 第3データ[TAB]20 21 22 23 24 25 26 27 28 29 2a 2b 2c 2d 2e 2f[CR][LF]

例2)

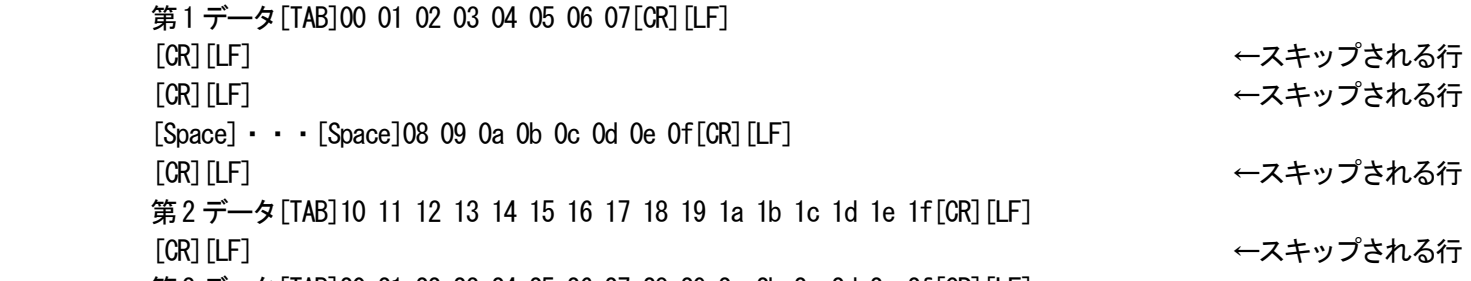

第3 データ[TAB]20 21 22 23 24 25 26 27 28 29 2a 2b 2c 2d 2e 2f[CR][LF]

上記テキスト 8 行は、先頭が [CR][LF] の行の処理がスキップされ、次のテキスト 4 行と同等に扱われます。

第1データ[TAB]00 01 02 03 04 05 06 07[CR][LF]  $[Space] \cdot \cdot \cdot [Space]08090a0b0c0d0e0f[CR][LF]$ 第2データ[TAB]10 11 12 13 14 15 16 17 18 19 1a 1b 1c 1d 1e 1f[CR][LF] 第3 データ[TAB]20 21 22 23 24 25 26 27 28 29 2a 2b 2c 2d 2e 2f[CR][LF]

その結果、(1) により、上記テキスト4 行は、次の3 行データが連続で設定されているのと同等に扱われます。

第1 データ [TAB]00 01 02 03 04 05 06 07 08 09 0a 0b 0c 0d 0e 0f [CR] [LF] 第2 データ[TAB]10 11 12 13 14 15 16 17 18 19 1a 1b 1c 1d 1e 1f[CR][LF] 第3 データ [TAB]20 21 22 23 24 25 26 27 28 29 2a 2b 2c 2d 2e 2f [CR] [LF]

つまり、先頭が [CR][LF] の行を挟んでも、(1) ~ (3) の使い方は有効であるということです。

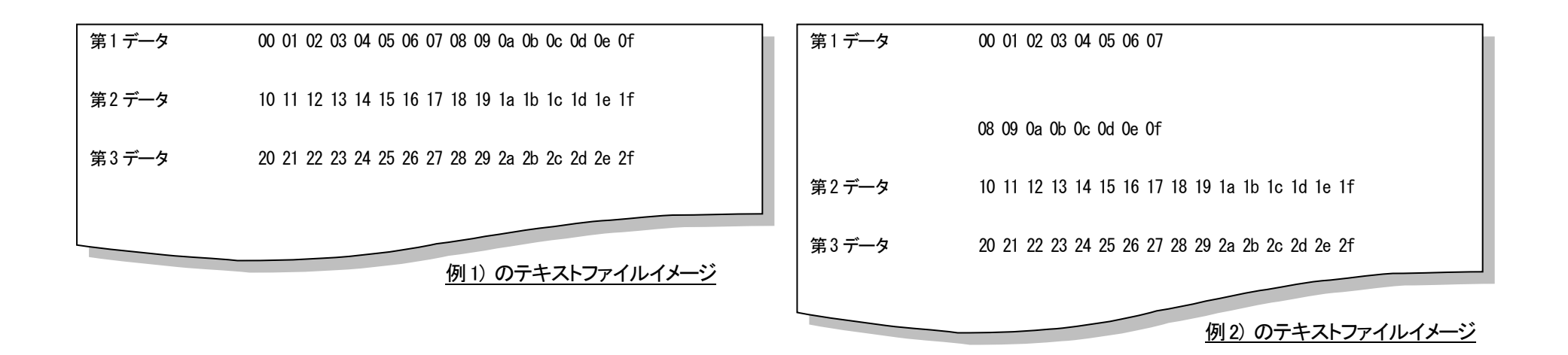

なお、同じ第1データを見やすさのために**次のように記述すると、正常に動作しない**ので注意してください。

例3)

第1データ[TAB]00 01 02 03 04 05 06 07[CR][LF] [CR][LF] ←スキップされる行 [CR][LF] ←スキップされる行  $[TAB]08$  09 0a 0b 0c 0d 0e 0f $[CR]$  $[IF]$ [CR]「LF] ←スキップされる行 第2データ[TAB]10 11 12 13 14 15 16 17 18 19 1a 1b 1c 1d 1e 1f[CR][LF] [CR][LF] ←スキップされる行 第3 データ [TAB]20 21 22 23 24 25 26 27 28 29 2a 2b 2c 2d 2e 2f [CR] [LF]

上記テキスト 8 行は、先頭が [CR][LF] の行の処理が全てスキップされ、次のテキスト 4 行と同等に扱われます。

第1データ[TAB]00 01 02 03 04 05 06 07[CR][LF]

 [TAB]08 09 0a 0b 0c 0d 0e 0f[CR][LF] ← 一時的に使用しないようにしている08~0Fの固定データ連続送信パターン (コメントなし) と判断される 第2データ[TAB]10 11 12 13 14 15 16 17 18 19 1a 1b 1c 1d 1e 1f[CR][LF] 第3データ[TAB]20 21 22 23 24 25 26 27 28 29 2a 2b 2c 2d 2e 2f[CR][LF]

上記テキスト 4 行の 2 行目は、先頭が [TAB] なので、「そのデータ行を一時的に使用しない」 と判断されます。 従って、第1 データの固定データ連続送信パターンは 07 までと判断され、次の 3 行データが連続で設定されているのと同等に処理されます。

第1データ[TAB]00 01 02 03 04 05 06 07[CR][LF] 第2データ[TAB]10 11 12 13 14 15 16 17 18 19 1a 1b 1c 1d 1e 1f[CR][LF] 第3 データ [TAB]20 21 22 23 24 25 26 27 28 29 2a 2b 2c 2d 2e 2f [CR] [LF]

応用書式については、便利ですが、間違った使い方をしないように十分注意する必要があります。 慣れるまでは、1 行データをテキスト 1 行で記述した方が、間違いが少ないと思われます。

# <span id="page-17-0"></span>付録A**:**(参考資料) コードページ番号とエンコーディング名の一覧

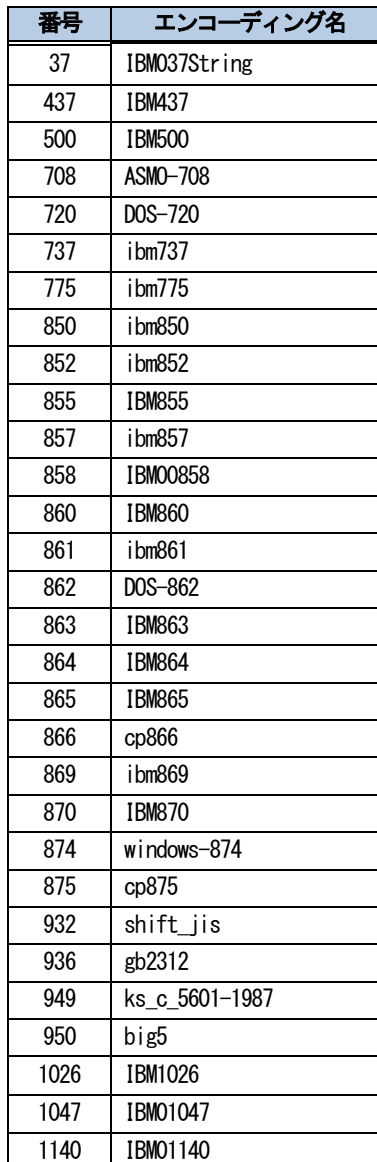

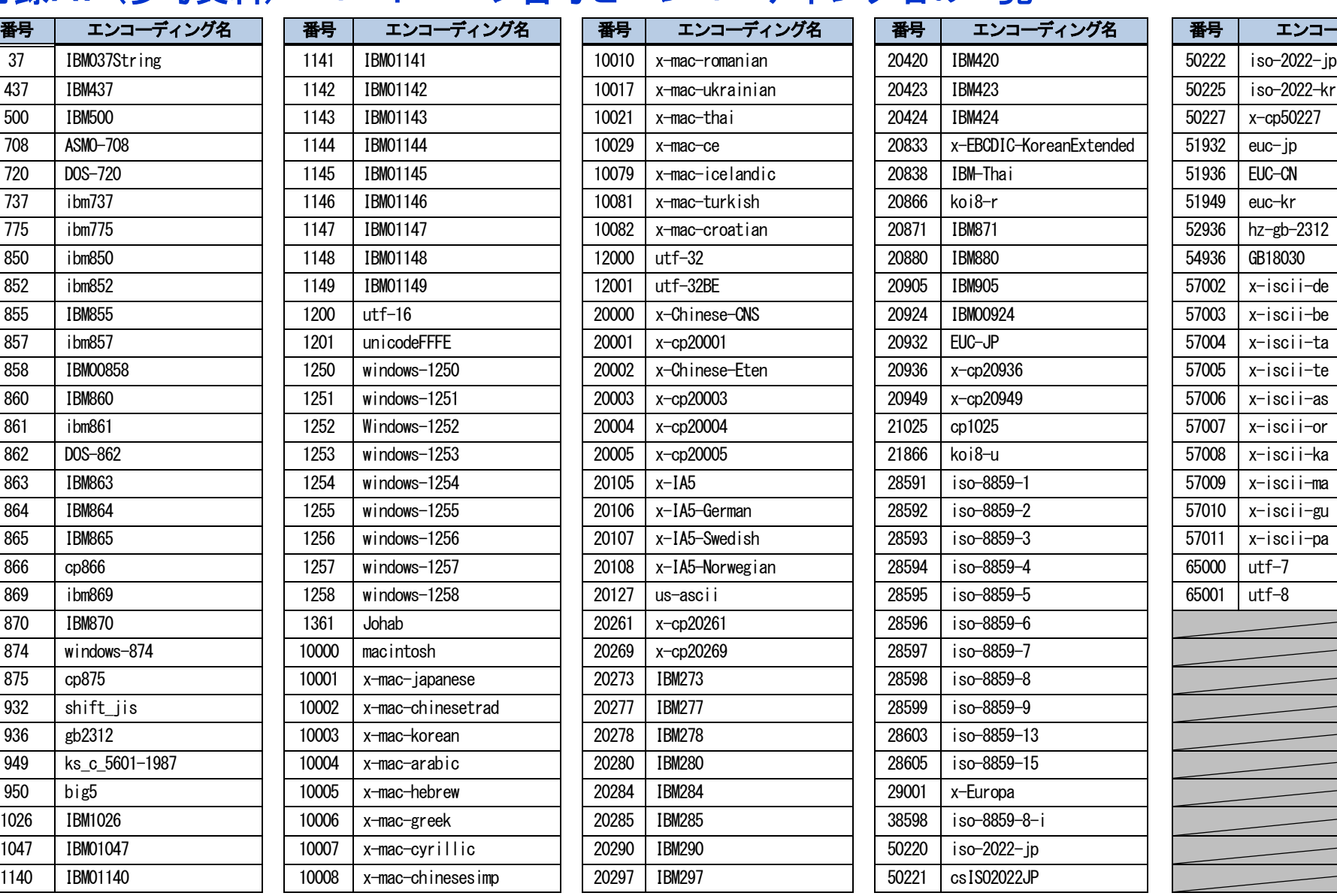

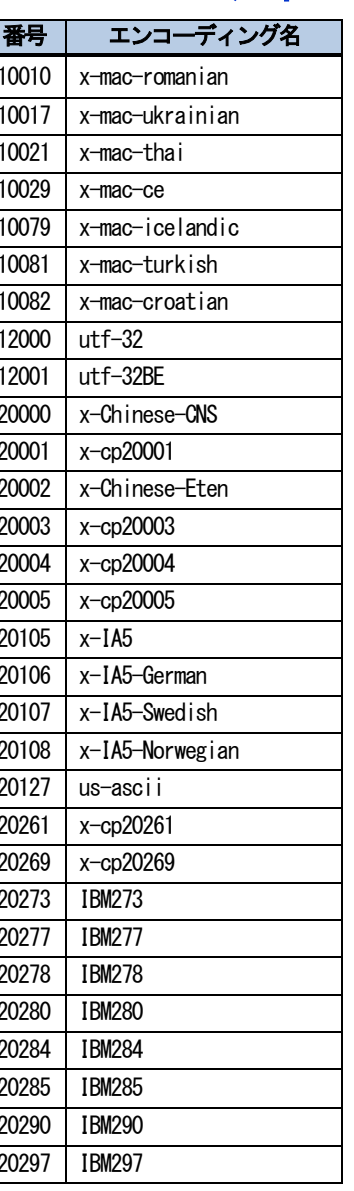

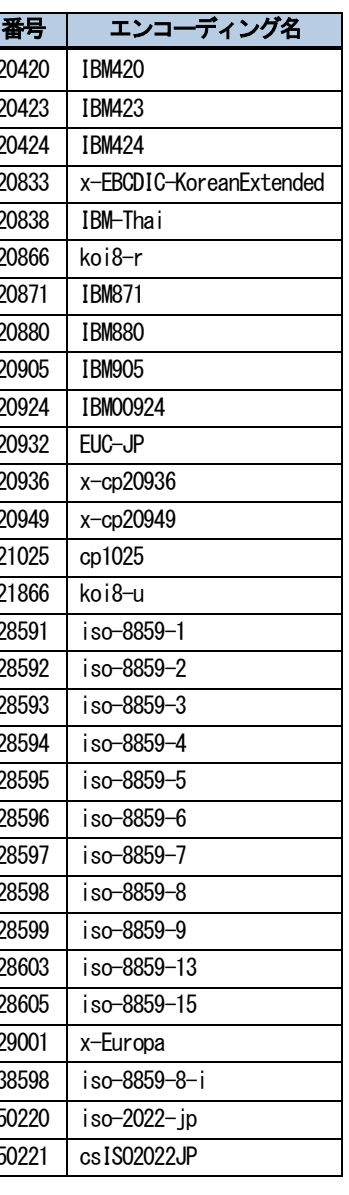

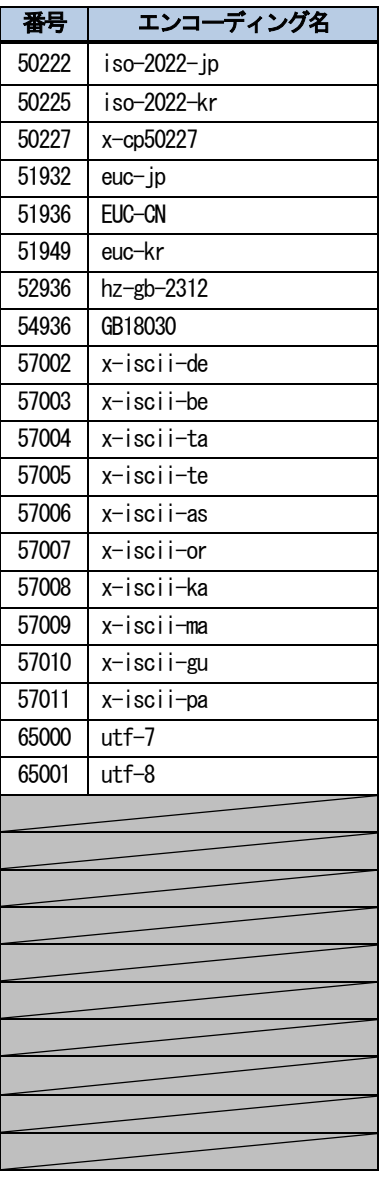

※ Windows 10 Pro 日本語版 x64 での調査結果

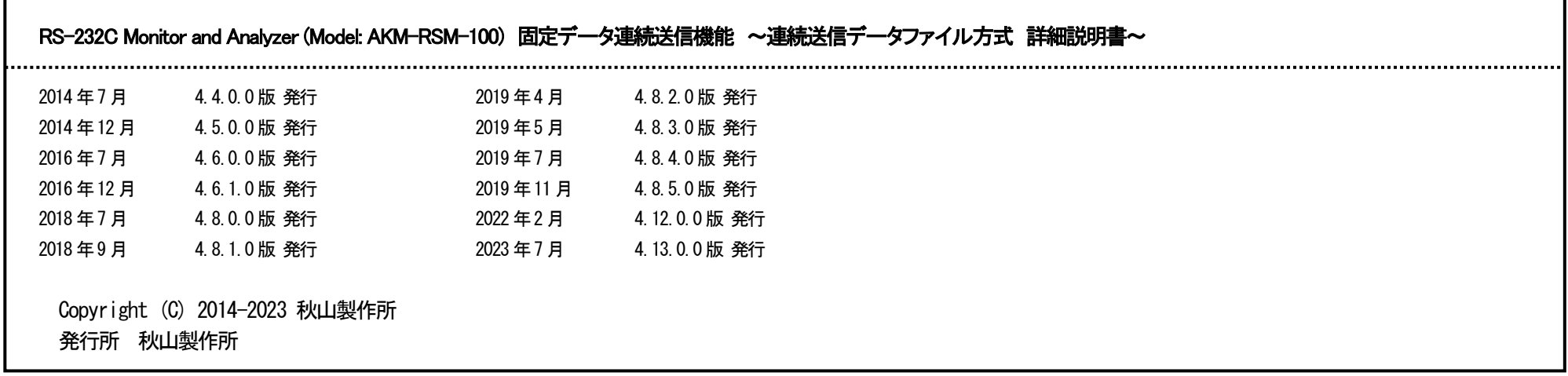

#### ご注意

Г

 ・このマニュアルの内容の一部または全部を無断転載することは禁止されています。 ・このマニュアルの内容に関しては、将来予告なしに変更することがあります。